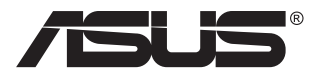

# **Serija VG32VQ1B/ VG32VQ1BR LCD monitor**

# **Priročnik za uporabo**

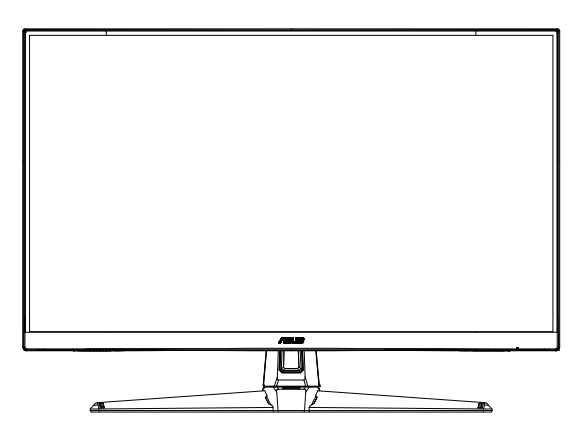

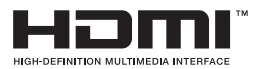

### **Kazalo**

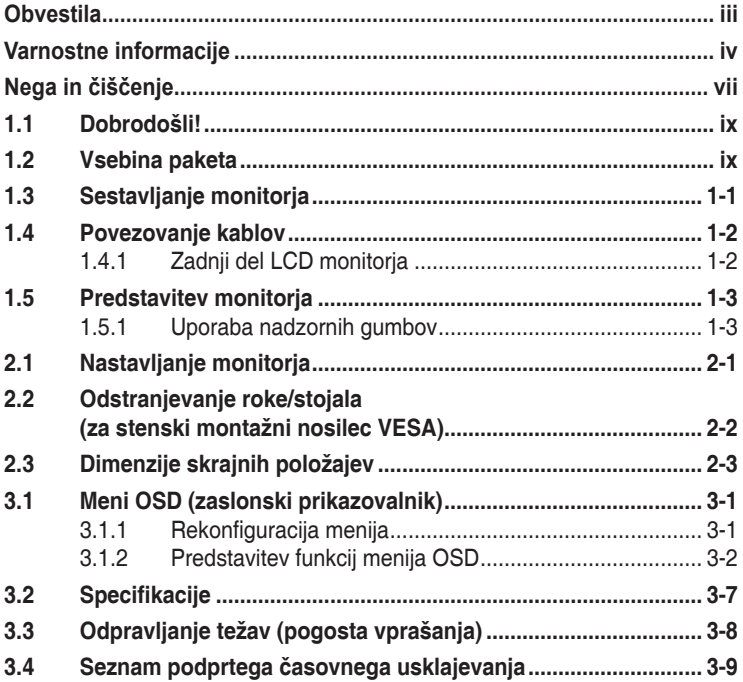

Avtorske pravice © 2020 ASUSTeK COMPUTER INC. Vse pravice pridržane.

Nobenega dela tega priročnika, vključno z izdelki in programsko opremo, opisano v njem, ne smete razmnoževati, prenašati, prepisovati, hraniti v sistemu za iskanje ali prevajati v kateri koli jezik v kateri koli obliki ali s kakršnimi koli sredstvi, razen kot dokumentacijo, ki jo hrani kupec za namene varnostnega kopiranja, brez izrecnega pisnega dovoljenja družbe ASUSTeK COMPUTER INC. (»ASUS«).

Garancija izdelka ali storitev se ne podaljša, če: (1) je izdelek popravljen, predelan ali spremenjen, razen če je takšno popravilo, predelavo ali spremembo pisno pooblastila družba ASUS; ali (2) je serijska številka uničena ali manjka.

DRUZBA ASUS DAJE TA PRIROCNIK NA RAZPOLAGO »KOT JE«, BREZ KAKRSNE KOLI GARANCIJE,<br>POGODBENE ALI PREDPISANE, VKLJUČNO, VENDAR NE OMEJENO, S PREDPISANIMI<br>GARANCIJAMI ALI POGOJI PRODAJE ALI PRIMERNOSTI ZA DOLOČEN NAMEN. V NOB PRIMERU DRUŽBA ASUS, NJENI DIREKTORJI, USLUŽBENCI, ZAPOSLENI ALI AGENTI NISO<br>ODGOVORNI ZA KAKRŠNO KOLI POSREDNO, POSEBNO, NAKLJUČNO ALI POSLEDIČNO<br>ŠKODO (VKLJUČNO S ŠKODO ZARADI IZGUBE DOBIČKA, IZGUBE POSLA, IZGUBE UPORABE ALI PODATKOV, PREKINITVE POSLOVANJA ALI PODOBNEGA), TUDI CE JE DRUZBA ASUS BILA<br>OBVEŠČENA O MOŽNOSTI TAKŠNE ŠKODE ZARADI OKVAR ALI NAPAK V TEM PRIROČNIKU ALI V TEM IZDELKU.

SPECIFIKACIJE IN INFORMACIJE, KI JIH VSEBUJE TA PRIROČNIK, SO NAMENJENE LE ZA NAMENE INFORMIRANJA IN SE LAHKO SPREMENIJO KADARKOLI BREZ OPOZORILA IN NISO<br>DEL OBVEZNOSTI DRUŽBE ASUS. DRUŽBA NE PREVZEMA NIKAKRŠNE ODGOVORNOSTI ZA MOREBITNE NAPAKE ALI NEPRAVILNOSTI, KI SE LAHKO POJAVIJO V TEM PRIROČNIKU, VKLJUČNO Z IZDELKI IN PROGRAMSKO OPREMO, KI SO V NJEM OPISANI.

Izdelki in imena podjetij, ki se pojavljajo v tem priročniku so morda registrirane blagovne znamke ali avtorske pravice svojih podjetij, ter se uporabljajo le za identifikacijo ali razlago in v korist lastnika, brez namena kršitve.

### <span id="page-2-0"></span>**Obvestila**

### **Izjava Zvezne komisije za komunikacije (FCC)**

Ta naprava je v skladu s 15. delom FCC pravil. Delovanje je pogojeno z dvema naslednjima pogojema:

- Ta naprava ne sme povzročati motenj, in
- Ta naprava mora sprejeti vse prejete motnie, vključno z motnjami, ki lahko povzročijo neželeno delovanje naprave.

Ta oprema je bila testirana in ustreza omejitvam razreda B digitalne naprave v skladu s 15. delom FCC pravil. Omejitve so vzpostavljene za zagotavljanje primerne zaščite pred škodljivimi motnjami pri namestitvi v naseljenemu okolju. Ta oprema proizvaja, uporablja in seva radijsko frekvenčno energijo, ter lahko povzroči škodljive motnje radijskih komunikacij, če ni nameščena in uporabljena v skladu s proizvajalčevimi navodili. Vendar ni zagotovljeno, da se v tej namestitvi motnje ne bodo pojavile. Če ta oprema povzroča škodljivo interferenco radijskemu ali televizijskemu sprejemu, kar lahko ugotovite z vklopom in izklopom opreme, uporabnika spodbujamo k poskusu odprave interference z naslednjimi ukrepi:

- Obrnite ali prestavite sprejemno anteno.
- Povečajte razdaljo med opremo in sprejemnikom.
- • Priključite opremo v vtičnico drugega tokokroga, kot je priključen sprejemnik.
- • Za pomoč se obrnite na prodajalca ali na izkušenega radijskega/ televizijskega tehnika.

#### **Izjava kanadskega ministrstva za komunikacijo**

Ta digitalni aparat ne presega mejnih vrednosti razreda B za emisije radijskih šumov digitalnih aparatov, določenih v predpisih o radijskih motnjah kanadskega ministrstva za komunikacijo.

Ta digitalni aparat razreda B je v skladu s standardom Canadian ICES-003.

Naprava lahko pade in povzroči hujše telesne poškodbe ali celo smrt. Napravo varno pritrdite na tla/steno po navodilih za namestitev, da preprečite morebitne poškodbe.

### <span id="page-3-0"></span>**Varnostne informacije**

- Pred namestitvijo monitorja, pozorno preberite vso dokumentacijo, ki je priložena v paketu.
- • Monitorja nikoli ne izpostavljajte dežju ali vlagi, da preprečite nevarnost požara ali električnega udara.
- • Nikoli ne poskušajte odpreti ohišja monitorja. Nevarne visoke napetosti znotraj monitorja lahko povzročijo hude telesne poškodbe.
- Če je napajanje poškodovano, ga ne poskušajte popraviti sami. Stopite v stik z usposobljenim serviserjem ali prodajalcem.
- • Pred uporabo izdelka se prepričajte, da so vsi kabli pravilno priključeni, in da napajalni kabli niso poškodovani. Če opazite kakršne koli poškodbe, takoj stopite v stik z vašim prodajalcem.
- Reže in odprtine na zadnij ali zgornij strani ohišje so namenjene prezračevanju. Ne blokirajte teh rež. Tega izdelka nikoli ne postavljajte v bližino ali nad radiator ali vir toplote, razen če je na voljo ustrezno prezračevanje.
- Monitor lahko uporabliate le s tipom vira napajanja, ki je naveden na nalepki. Če niste prepričani o tipu napajanja, ki je v vašem domu, se posvetujte z vašim prodajalcem ali lokalnim energijskim podjetjem.
- • Uporabite ustrezni napajalni kabel, ki je v skladu z vašimi lokalnimi napajalnimi standardi.
- Ne preobremenjujte razdelilnikov in podaljškov. Preobremenitev lahko povzroči požar ali električni udar.
- Naprave ne izpostavljajte prahu, vlagi in temperaturnim ekstremom. Monitorja ne postavljajte na področje, kjer se lahko zmoči. Monitor postavite na stabilno površino.
- • Enoto odklopite med nevihto, ali če je dalj časa ne boste uporabljali. To bo monitor zavarovalo pred poškodbami zaradi nihanj napetosti.
- • V reže ohišja monitorja nikoli ne potiskajte predmetov ali vlivajte tekočine.
- • Monitor uporabljajte le z računalniki na seznamu UL, ki imajo ustrezno konfigurirane sprejemnike med 100 in 240 V izmeničnega toka, da zagotovite ustrezno delovanje.
- • Vtičnica mora biti nameščena v bližini opreme in mora biti zlahka dostopna.
- • Če naletite na tehnične težave z monitorjem, stopite v stik z usposobljenim serviserjem ali prodajalcem.
- • Zagotovite ozemljitev, preden glavni vtič priključite na električno omrežje. In preden odklopite ozemljitev, najprej izvlecite glavni vtič iz električnega omrežja.
- • Prepričajte se, da je v distribucijskem sistemu v napeljavi stavbe na voljo odklopnik z nazivno vrednostjo 120/240 V, 20 A (največ).
- • Če je na napajalnem kablu vtič za priključke s 3 pini, kabel priključite v ozemljeno vtičnico s 3 pini. Ozemljitvenega zatiča napajalnega kabla ne onemogočite npr. tako, da priključite adapter z 2 pinoma. Ozemljitveni zatič je pomemben varnostni dodatek.

#### **Nevarnost izgube stabilnosti**

- Izdelek lahko pade in povzroči hujše telesne poškodbe ali celo smrt. Izdelek varno pritrdite na tla/steno po navodilih za namestitev, da preprečite morebitne poškodbe.
- Izdelek lahko pade in povzroči hujše telesne poškodbe ali celo smrt. Številnim telesnim poškodbam, zlasti pri otrocih, se je mogoče izogniti s preprostimi previdnostnimi ukrepi:
- • VEDNO uporabljajte omarice ali stojala oziroma načine namestitve, ki jih priporoča proizvajalec izdelka.
- VEDNO uporabliajte pohištvo, ki lahko varno podpira izdelek.
- • VEDNO zagotovite, da izdelek ne visi prek roba podpornega pohištva.
- • Otroke VEDNO poučite o nevarnostih plezanja na pohištvo z namenom doseganja izdelka ali njegovih krmilnikov.
- Kable, priključene na vaš izdelek, VEDNO speljite na način, da preprečite spotikanje, vlečenje oziroma da jih ni mogoče zgrabiti.
- Izdelka NIKOLI ne postavite na nestabilno površino.
- Izdelka NIKOLI ne postavljajte na visoko pohištvo (na primer na omare ali knjižne police), ne da bi pohištvo in izdelek zasidrali na primerno podporo.
- Izdelka NIKOLI ne postavite na krpo ali druge materiale, ki se lahko nahajajo med izdelkom in podpornim pohištvom.
- Na izdelek ali pohištvo, na katerem je nameščen izdelek, NIKOLI ne polagajte predmetov, kot so igrače in daljinski upravljalniki, ki lahko otroke premamijo, da začnejo plezati.
- • Če boste obstoječi izdelek zadržali in prestavili na drugo mesto, prav tako veljajo zgornja opozorila.

### **OPOZORILO**

Uporaba slušalk, ki niso določene, lahko povzroči izgubo sluha zaradi prevelikega zvočnega tlaka.

### **Preprečevanje prevrnitve**

Kadar uporabljate zaslon, LCD pritrdite na steno s pomočjo vrvi ali verige, ki podpira težo monitorja, da preprečite, da bi monitor padel.

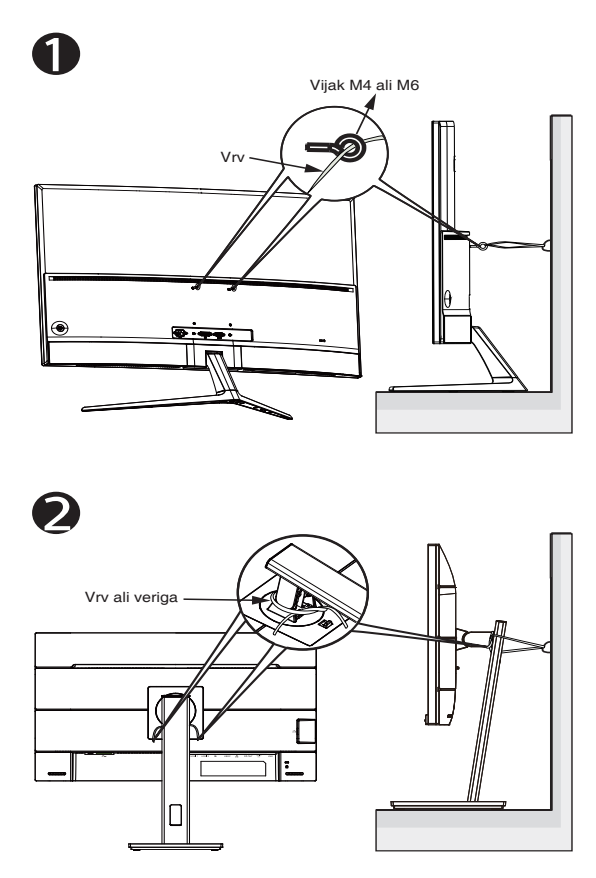

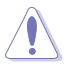

- Oblika zaslona se lahko razlikuje od prikazane na slikah.
- Namestitev mora opraviti usposobljen tehnik. Za več informacij se obrnite na svojega dobavitelja.
- Za modele z neto težo > = 7 kg. Izberite ustrezen način za preprečevanje prevrnitve.
- Pri modelih z nosilcem VESA uporabite metodo <sup>0</sup>. V odprtino nosilca VESA namestite vijake z obročkom in nato vrv ali verigo privežite na steno. V nasprotnem primeru uporabite metodo <sup>2</sup> , pri kateri vrv ali verigo privežete na stojalo in nato pritrdite na steno.

## <span id="page-6-0"></span>**Nega in čiščenje**

- Preden dvignete ali prestavite vaš monitor je bolje, da odklopite kable in napajalni kabel. Ko nameščate monitor sledite pravilnim tehnikam za dvigovanje. Pri dvigovanju ali prenašanju monitorja, primite robove monitorja. Zaslona nikoli ne dvigajte s pomočjo stojala ali kabla.
- • Čiščenje. Izklopite monitor in odklopite napajalni kabel. Površino monitorja očistite s krpo, ki ni abrazivna in je brez kosmov. Trdovratne madeže lahko odstranite s krpo, ki je navlažena z blagim čistilom.
- Ne uporabljajte čistil, ki vsebujejo alkohol ali aceton. Uporabite čistilo namenjeno za uporabo na LCD zaslonih. Čistila nikoli ne škropite neposredno po zaslonu, saj lahko prične kapljati v notranjost monitorja in povzroči električni udar.

#### **Naslednji simptomi so za monitor normalni:**

- Zaslon med prvo uporabo utripa zaradi narave fluorescentne svetlobe. Izklopite stikalo za vklop/izklop in ga ponovno vklopite, da utripanje izgine.
- • Glede na namizje, ki ga uporabljate, lahko pride do rahlo neenakomerne svetlosti na zaslonu.
- • Če je ista slika prikazana več ur, se lahko pojavi odsev prejšnje slike, ko preklopite na drugo sliko. Zaslon se bo počasi popravil, lahko pa tudi izklopite stikalo vklop/izklop.
- Če zaslon postane črn ali utripa, ali ne deluje več, stopite v stik z vašim prodajalcem ali servisnim centrom, da ga popravi. Zaslona ne popravljajte sami!

#### **Konvencije, uporabljene v tem priročniku**

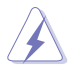

OPOZORILO: Informacija za preprečevanje telesnih poškodb pri poskusu, da dokončate določeno nalogo.

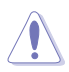

POZOR: Informacija za preprečevanje poškodb komponent pri poskusu, da dokončate določeno nalogo.

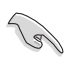

POMEMBNO: Informacije, ki jim MORATE slediti, da dokončate določeno nalogo.

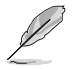

OPOMBA: Nasveti in dodatne informacije za pomoč pri opravljanju določene naloge.

#### **Kje lahko najdete več informacij**

Za dodatne informacije in posodobite izdelka in programske opreme, glejte naslednje vire.

#### **1. Spletne strani družbe ASUS**

Spletne strani družbe ASUS po vsem svetu nudijo posodobljene informacije o strojni in programski opremi družbe ASUS. Obiščite spletno mesto **<http://www.asus.com>**

#### **2. Opcijska dokumentacija**

Vaš paket z izdelkom lahko vključuje opcijsko dokumentacijo, ki jo je morda dodal vaš prodajalec. Ti dokumenti niso del standardnega paketa.

### <span id="page-8-0"></span>**1.1 Dobrodošli!**

Hvala, ker ste kupili monitor LCD družbe ASUS® !

Najnovejši širokozaslonski LCD monitor družbe ASUS nudi jasnejši, širši in svetlejši prikaz, ter številne funkcije, ki izboljšajo vašo izkušnjo gledanja.

S temi značilnostmi lahko uživate v udobnem in čudovitem vizualnem doživetju, ki vam ga prinaša ta monitor!

### **1.2 Vsebina paketa**

Preverite, ali paket vsebuje naslednje predmete:

- $\checkmark$  LCD monitor
- Podnožje
- Vodič za hitri začetek
- $\checkmark$  Garancijsko kartico
- $\checkmark$  1 x napajalni kabel
- $\checkmark$  1 x kabel HDMI (dodatna oprema)
- $\checkmark$  1 x kabel DP (dodatna oprema)

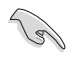

Če je kateri koli zgoraj omenjeni predmet poškodovan ali manjka, se takoj obrnite na prodajalca.

### <span id="page-9-0"></span>**1.3 Sestavljanje monitorja**

### **Monitor sestavite tako:**

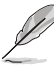

• Med sestavljanjem roke/podstavka monitorja vam priporočamo, da monitor pustite v embalaži iz ekspandiranega polistirena (EPS).

- 1. Luknjo za vijak na roki poravnajte s priloženim vijakom na podstavku. Nato podstavek vstavite v roko.
- 2. Pritrdite podstavek na roko tako, da pritrdite priloženi vijak.

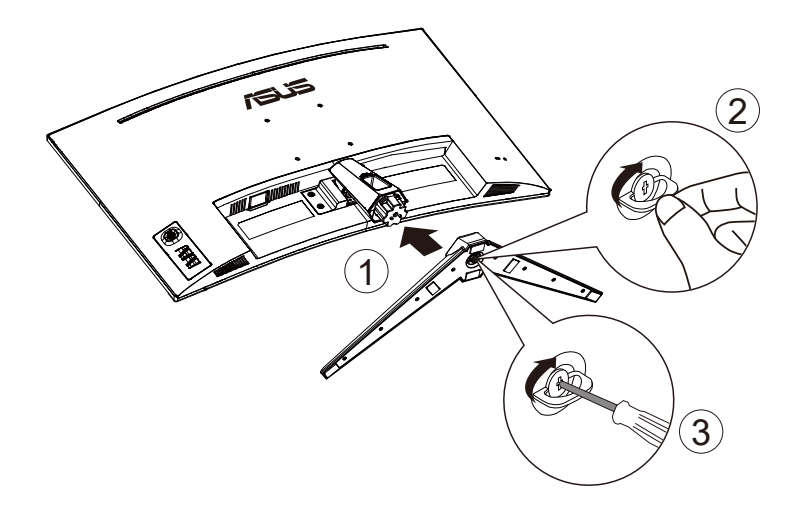

- <span id="page-10-0"></span>**1.4 Povezovanje kablov**
- **1.4.1 Zadnji del LCD monitorja**

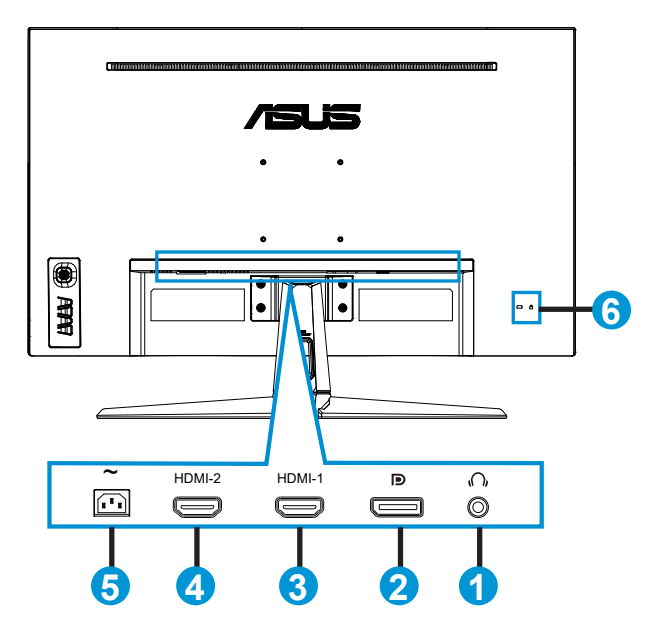

- 1. Vrata za slušalke
- 2. Vrata DP-in
- 3. Vrata HDMI-1
- 4. Vrata HDMI-2
- 5. Vrata AC-IN
- 6. Ključavnica Kensington

### <span id="page-11-0"></span>**1.5 Predstavitev monitorja**

### **1.5.1 Uporaba nadzornih gumbov**

Za prilagoditev nastavitev slike uporabite krmilni gumb na spodnji strani monitoria.

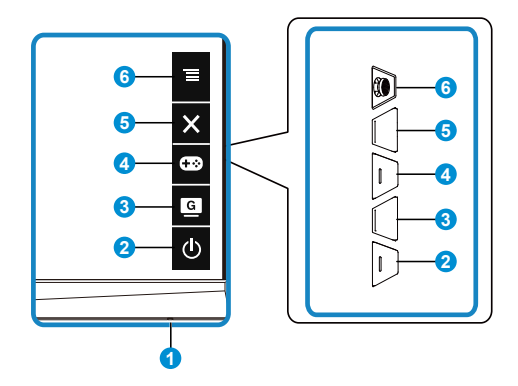

- 1. Indikator napajanja:
	- Definicija barv indikatorja napajanja je opisana v spodnji tabeli.

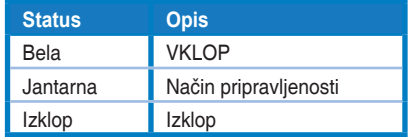

- 2. Gumb za Power (Vklop/izklop):
	- • Pritisnite ta gumb, da vklopite/izklopite monitor.
- 3. **G** Gumb GameVisual:
	- Pritisnite to bližnjično tipko za preklop med sedmimi vnaprej nastavljenimi načini (Scenery Mode (Način pokrajina), Racing Mode (Način dirkanja), Cinema Mode (Načina kina), RTS/RPG Mode (Način RTS/RPG), FPS Mode (Način FPS), sRGB Mode (Način sRGB) in MOBA Mode (Način MOBA)) s tehnologijo GameVisual™ Video Intelligence.
- 4. G**B** Gumb GamePlus:
	- **• GamePlus**: Funkcija GamePlus omogoča komplet orodij in ustvarja boljše igralno okolje za uporabnike, pri igranju različnih vrst iger. Funkcija Crosshair (Merilni križ) je predvsem ustvarjena za nove igralce in začetnike, ki jih zanimajo prvoosebne strelske igre (FPS).

Kako aktivirati funkcijo GamePlus:

Pritisnite gumb **GamePlus**, da odprete glavni meni funkcije GamePlus.

- • Aktivirajte funkcijo Crosshair (Merilni križ), Timer (Časovnik), FPS Counter (Števec sličic na sekundo) ali Display Alignment (Poravnava zaslona).
- $\mathbb{Z}$  gumbom  $\equiv (\circledcirc)$  se pomaknite gor/dol, da izberete želeno funkcijo, in jo nato potrdite s pritiskom gumba  $\equiv$  ( $\circledcirc$ ). Pritisnite  $\bm{x}$ za izklop in izhod.
- • Funkcijo Crosshair (Merilni križ)/Timer (Časovnik)/FPS Counter (Števec sličic na sekundo) izberete s pritiskom  $\overline{O}$  5-smerne tipke.

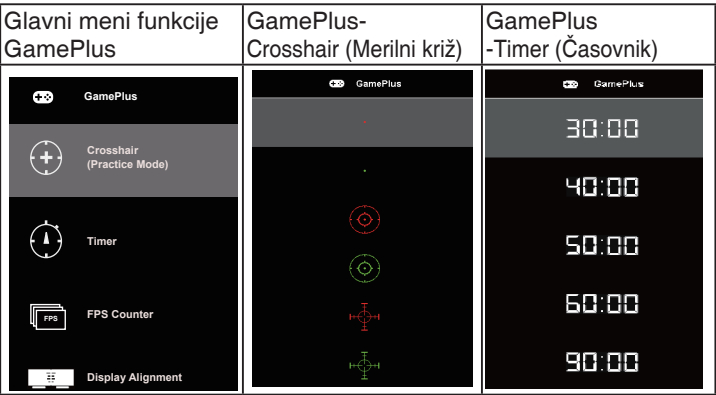

- 5. Gumb Close (Zapri):
	- Zaprite meni uporabniškega vmesnika.
- 6. Gumb  $\equiv$  (5-smerni):
	- • Vklopi meni OSD. Izvede izbrani element menija OSD.
	- • Poveča/zmanjša vrednosti ali premakne vaš izbor navzgor/navzdol/levo/ desno

### <span id="page-13-0"></span>**2.1 Nastavljanje monitorja**

- Za optimalno gledanje vam priporočamo, da pogledate pravokotno proti monitorju, in nato nastavite monitor na najbolj udoben zorni kot.
- Med spreminjanem zornega kota monitorja držite stojalo, da preprečite padec monitorja.
- Zorni kot monitorja lahko nastavite od +20° to -5°, monitor pa omogoča tudi 15-stopinjsko nastavitev obračanja iz leve ali desne strani. (VG32VQ1B)
- Zorni kot monitorja lahko nastavite od +15° to -5°, monitor pa omogoča tudi 10-stopinjsko nastavitev obračanja iz leve ali desne strani. (VG32VQ1BR)

VG32VQ1B:

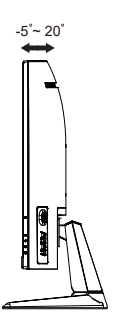

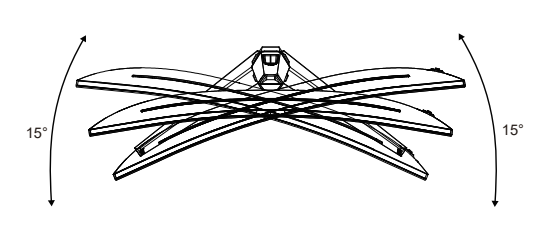

VG32VQ1BR:

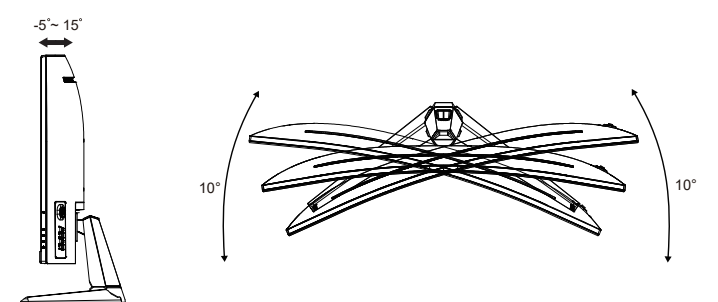

### <span id="page-14-0"></span>**2.2 Odstranjevanje roke/stojala (za stenski montažni nosilec VESA)**

Snemljivo stojalo tega monitorja je posebej zasnovano za stenski montažni nosilec.

#### **Odstranjevanje roke/stojala**

- 1. Izključite napajalni in signalni kabel. Previdno položite monitor z zaslonom navzdol na embalažo iz ekspandiranega polistirena (EPS).
- 2. Odstranite pokrovčke vijakov.
- 3. Odstranite 4 vijake, s katerimi je roka pritrjena na hrbtni del monitorja.
- 4. Snemite stojalo (roko in podstavek) z monitorja.

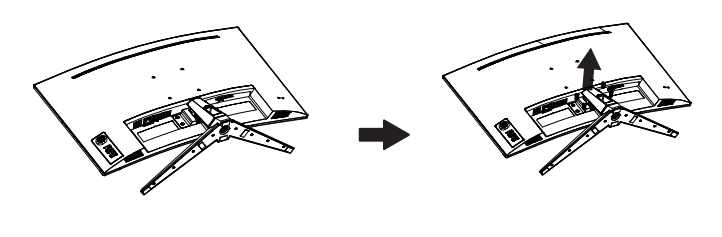

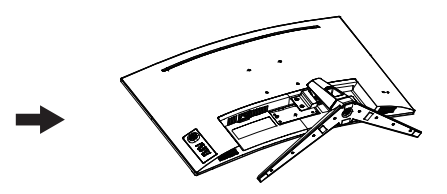

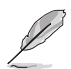

- Komplet stenskega montažnega nosilca VESA (100 x 100 mm) je na prodaj ločeno.
- Uporabljajte le s stenskim montažnim nosilcem z najmanjšo težo/nosilnostjo 28,8 kg, ki je na seznamu UL (velikost vijaka: M4 x 10 mm).

### <span id="page-15-0"></span>**2.3 Dimenzije skrajnih položajev**

Enota: mm

VG32VQ1B:

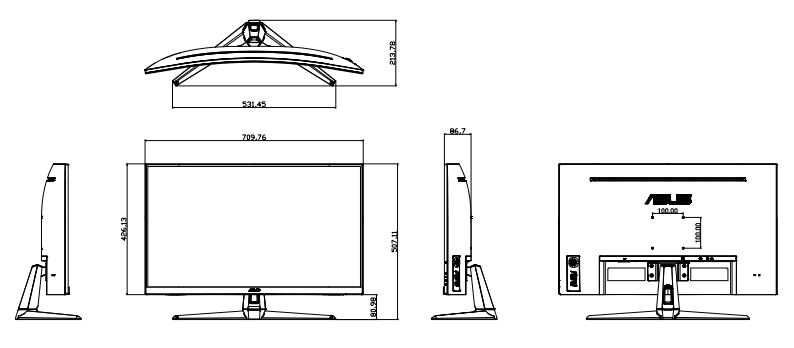

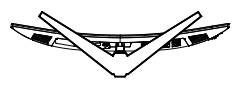

VG32VQ1BR:

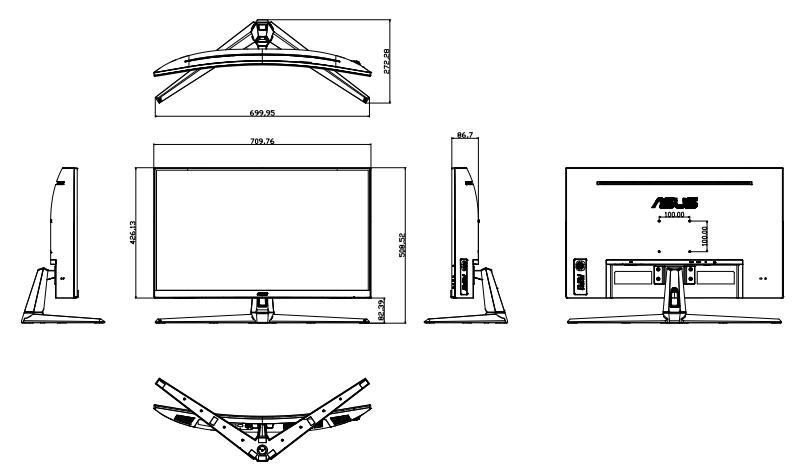

### <span id="page-16-0"></span>**3.1 Meni OSD (zaslonski prikazovalnik)**

### **3.1.1 Rekonfiguracija menija**

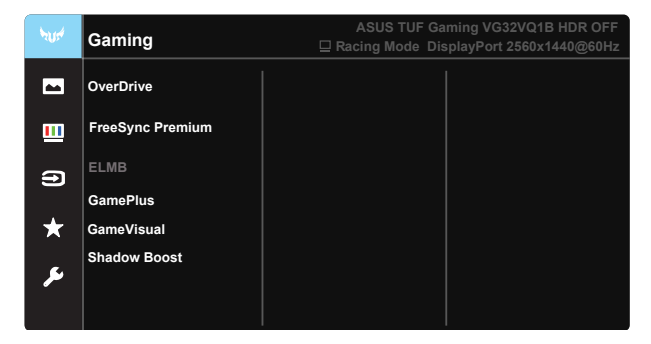

- 1. Pritisnite sredino 5-stranskega gumba, da aktivirate meni OSD (zaslonski meni).
- 2. Pritiskajte gumba  $\nabla$  in  $\blacktriangle$ , da preklapljate med možnostmi v meniju. Ko se pomikate od ene ikone do druge, je ime možnosti osvetljeno.
- 3. Da izberete osvetljen predmet na meniju pritisnite centralno tipko.
- 4. Pritisnite gumba  $\nabla$  in  $\blacktriangle$ , da izberete želeni parameter.
- 5. Pritisnite centralno tipko, da vstopite v drsno vrstico in nato, v skladu z indikatorji na meniju, uporabite gumb  $\blacktriangledown$  ali gumb  $\blacktriangle$ , da izvedete svoje spremembe.
- 6. Pritisnite ◄/►, da se premaknete levo/desno v meniju.

### <span id="page-17-0"></span>**3.1.2 Predstavitev funkcij menija OSD**

#### **1. Gaming (Igre)**

Ta funkcija vsebuje sedem podfunkcij, ki jih lahko izberete po želji. Vsak način ima izbor za ponastavitev, kar vam omogoča, da ohranite svoje nastavitve ali pa se vrnete na prednastavljen način.

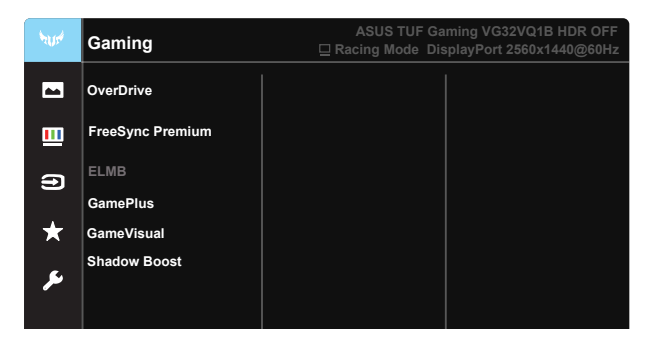

- **• OverDrive (Odzivni čas slikovnih pik)**: Območje prilagoditve je od 0 do 100.
- **• FreeSync Premium**: grafičnemu viru, ki podpira FreeSync, omogoča dinamično prilagajanje hitrosti osveževanja zaslona na podlagi hitrosti osveževanja zaslona za tipične vsebine ter tako zagotavlja energijsko učinkovito osveževanje zaslona praktično brez zatikanja in z majhno zakasnitvijo.
- **• ELMB**: Preverite za zmanjšanje zabrisanosti gibanja in senc, ko se predmeti na zaslonu hitro premikajo.
- **• GamePlus:** Funkcija GamePlus omogoča komplet orodij in ustvarja boljše igralno okolje za uporabnike, pri igranju različnih vrst iger. Funkcija Crosshair (Merilni križ) je predvsem ustvarjena za nove igralce in začetnike, ki jih zanimajo prvoosebne strelske (FPS) igre.
- **• GameVisual:** Ta funkcija vsebuje sedem podfunkcij, ki jih lahko izberete po želji. Vsak način ima izbor za ponastavitev, kar vam omogoča, da ohranite svoje nastavitve ali pa se vrnete na prednastavljen način.
- **• Shadow Boost (Ojačanje sence):** ojačanje temne barve prilagodi krivuljo gama monitorja, da poudari temne tone na sliki, da lahko veliko preprosteje najdete temne prizore in predmete.

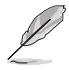

- V načinu Racing Mode (Način dirkanja) ne morete nastaviti funkcij Saturation (Nasičenost) in ASCR.
- V načinu sRGB Mode (Način sRGB) ne morete nastaviti funkcij Saturation (Nasičenost), Skin Tone (Barva kože), Color Temp. (Barvna temp.), Brightness (Svetlost), Contrast (Kontrast) in ASCR.
- V načinu MOBA Mode (Način MOBA) ne morete nastaviti funkcij Saturation (Nasičenost) in ASCR.

#### **2. Image (Slika)**

V tem glavnem meniju lahko prilagodite možnosti Brightness (Svetlost), Contrast (Kontrast), VividPixel, ASCR, Aspect Control (Nadzor razmeria), Blue Light Filter (Filter modre svetlobe), Position (Položaj), Focus (Izostritev) in Auto Adjust (Samodejno prilagajanje).

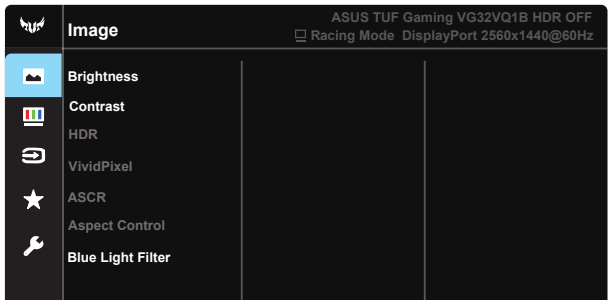

- **• Brightness (Svetlost)**: Območje prilagoditve je od 0 do 100.
- **• Contrast (Kontrast):** Območje prilagoditve je od 0 do 100**.**
- **• HDR:** visok dinamični razpon. Vsebuje tri načine HDR (ASUS Cinema HDR, ASUS Gaming HDR in Console Mode (Konzolni način) HDR). Element HDR bo pri povezavi z videem Console Mode HDR onemogočen.
- **• VividPixel**: Je ekskluzivna tehnologija ASUS, ki prinaša realistično vizualizacijo za kristalno jasen in podrobnosti poln užitek. Območje prilagoditve je od 0 do 100**.**
- **• ASCR**: Izberite **ON (VKLOP)** ali **OFF (IZKLOPLJENO)**, da omogočite ali onemogočite funkcijo dinamičnega razmerja kontrasta. Funkcija ASCR je onemogočena, če je vklopljena funkcija ELMB.
- **• Aspect Control (Nadzor razmerja)**: razmerje višina/širina prilagodi na »**Full (Polno)**«, »**4:3**« in »**16:9**«.
- **• Blue Light Filter (Filter modre svetlobe):** Prilagodite stopnjo energije modre svetlobe, ki jo oddaja osvetlitev v ozadju LED.

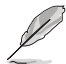

4:3 je na voljo le, ko je vhodni vir v formatu 4:3.

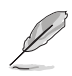

Če želite zmanjšati obremenitev uči, upoštevajte naslednje:

- Če uporabnik pri delu več ur zaporedoma uporablia zaslon, naj si vzame čas za počitek. Priporočamo, da uporabnik dela krajše prekinitve (najmanj 5 min) po 1 uri neprekinjenega dela z računalnikom. Več krajših in pogostih prekinitev je bolj učinkovito kot ena daljša prekinitev.
- Če želite zmanišati utrujenost oči, se redno osredotočite na oddaljeni predmet.
- Vaje za oči lahko razbremenijo utrujenost vaših oči. Te vaje pogosto izvajajte. Če se utrujenost oči še naprej ponavlja, se posvetujte z zdravnikom. Vaje za oči: (1) Izmenično glejte navzgor in navzdol (2) Počasi zavijajte z očmi (3) Oči premikajte po diagonali.
- Visokoenergijska modra svetloba lahko povzroča utrujenost oči in starostno degeneracijo rumene pege. S filtrom modre svetlobe zmanjšate škodljivi učinek modre svetlobe za največ 70 % in tako preprečite sindrom računalniškega vida.

#### **3. Color (Barva)**

S to funkcijo izberite želeno barvo slike.

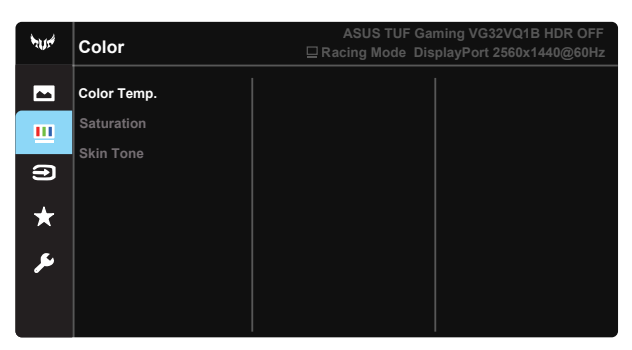

- **• Color Temp. (Barvna temp.)**: Vsebuje tri vnaprej nastavljene barvne načine (**Cool (Hladno)**, **Normal (Običajno)**, **Warm (Toplo)**) in **User Mode (Uporabniški način)**.
- **• Saturation (Nasičenost)**: Območje prilagoditve je od 0 do 100.
- **• Skin Tone (Barva kože)**: Vsebuje tri barvne načine, vključno z **Reddish (Rdečkasto)**, **Natural (Naravno)** in **Yellowish (Rumenkasto)**.

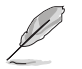

V načinu User Mode (Uporabniški način) je mogoče prilagoditi barve R (Rdeča), G (Zelena) in B (Modra). Razpon prilagoditve je od 0 do 100.

#### **4. Input Select (Izbira vhoda)**

Izbirajte med možnostma vhodnega signala **VGA** ali **HDMI**.

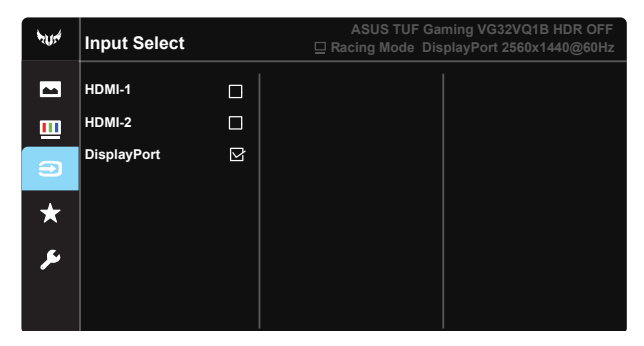

#### **5. MyFavorite (Moje priljubljene)**

Naložite/shranite vse nastavitve na monitorju.

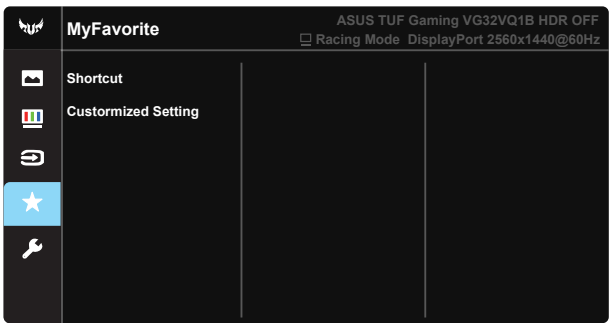

**6. System Setup (Nastavitev sistema)**

Prilagodi konfiguracijo sistema.

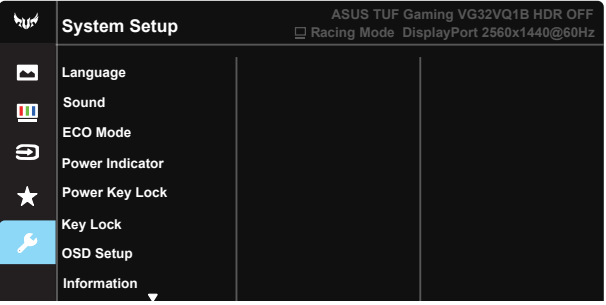

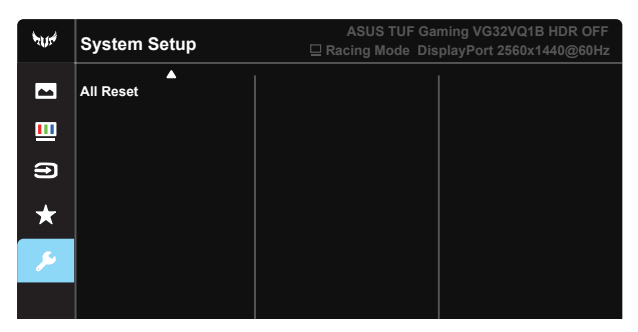

- **• Language (Jezik)**: Izberite jezik menija OSD. Izbirate lahko med naslednjimi možnostmi: **angleščina**, **francoščina**, **nemščina**, **španščina**, **italijanščina**, **nizozemščina**, **ruščina**, **poljščina**, **češčina**, **hrvaščina**, **madžarščina**, **romunščina**, **portugalščina**, **turščina**, **poenostavljena kitajščina**, **tradicionalna kitajščina**, **japonščina**, **korejščina**, **perzijščina**, **tajščina** in **indonezijščina**.
- **• Sound (Zvok)**: Nastavi raven izhodne glasnosti.
- **• ECO Mode (Način ECO)**: Aktivirajte ekološki način za varčevanje z energijo.
- **• Power Indicator (Indikator napajanja)**: Vklopite/izklopite LED indikator napajanja.
- **• Power Key Lock (Zaklep tipke za vklop/izklop)**: S tem onemogočite / omogočite tipko za vklop/izklop.
- **• Key Lock (Zaklep tipk)**: Onemogočite vse funkcije tipk. Pritisnite gumb za pomik navzdol in ga držite več kot pet sekund, da onemogočite funkcijo zaklepanja tipk.
- **• OSD Setup (Nastavitev zaslonskega menija)**: Prilagodite OSD Timeout (Potek časovne omejitve zaslonskega menija), DDC/CI in Transparency (Prosojnost) za zaslon zaslonskega vmesnika.
- **• Information (Informacije)**: Prikaže informacije monitorja.
- **• All Reset (Ponastavi vse)**: Izberite »**Yes (Da)**«, da ponastavite vse nastavitve na privzete tovarniške nastavitve.

### <span id="page-22-0"></span>**3.2 Specifikacije**

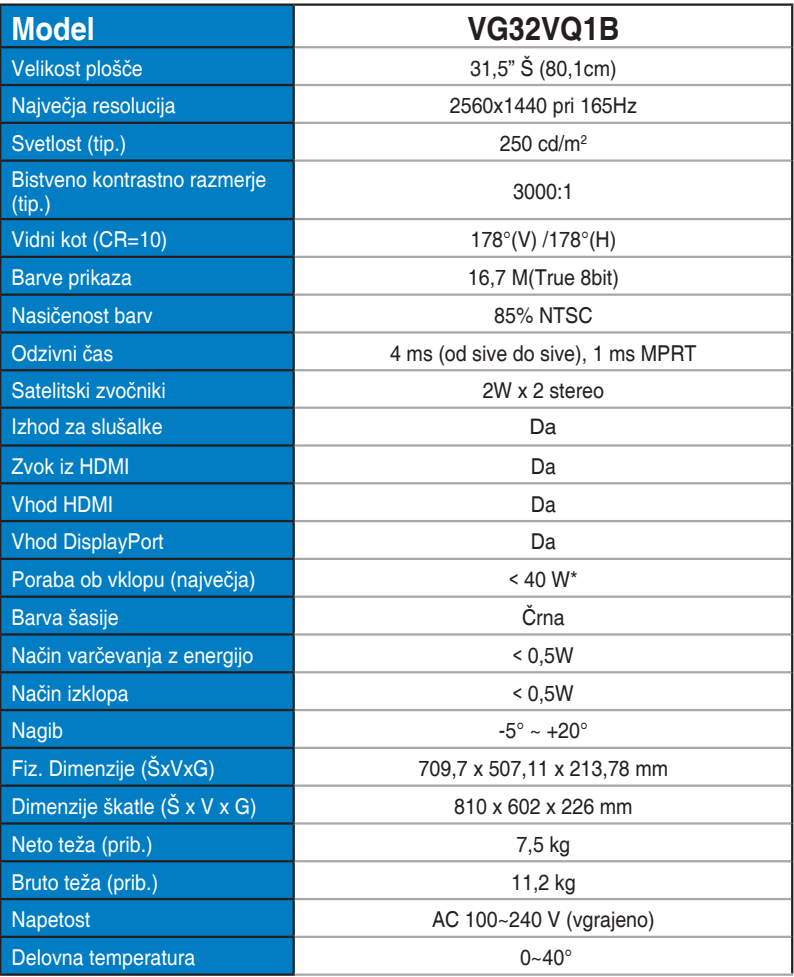

### <span id="page-23-0"></span>**3.3 Odpravljanje težav (pogosta vprašanja)**

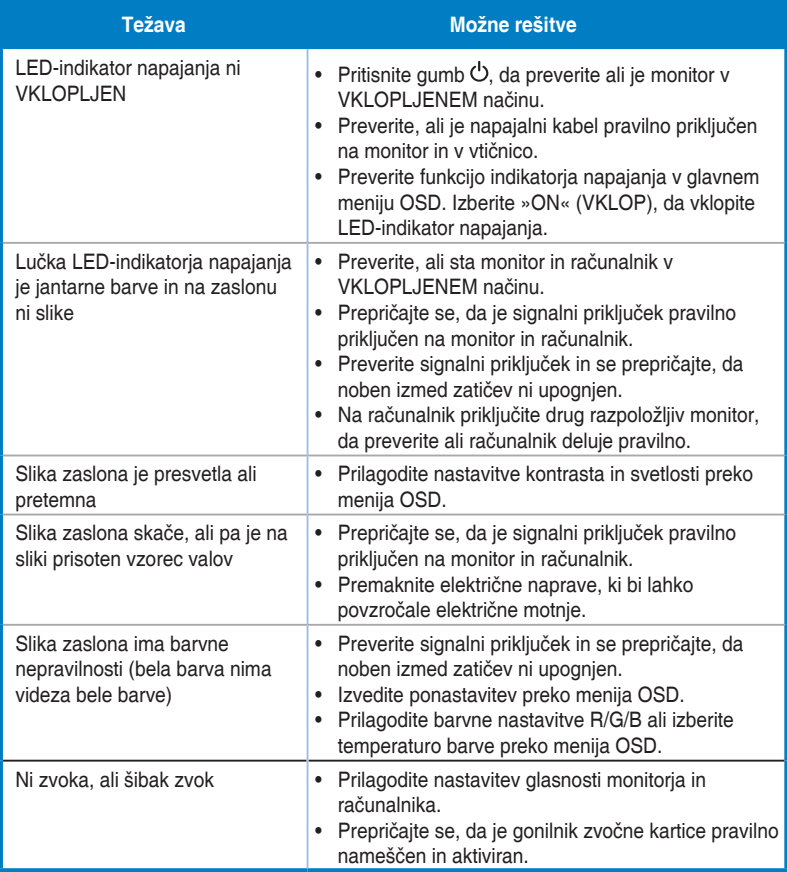

### <span id="page-24-0"></span>**3.4 Seznam podprtega časovnega usklajevanja**

### **Seznam časovnega usklajevanja vhoda HDMI2.0**

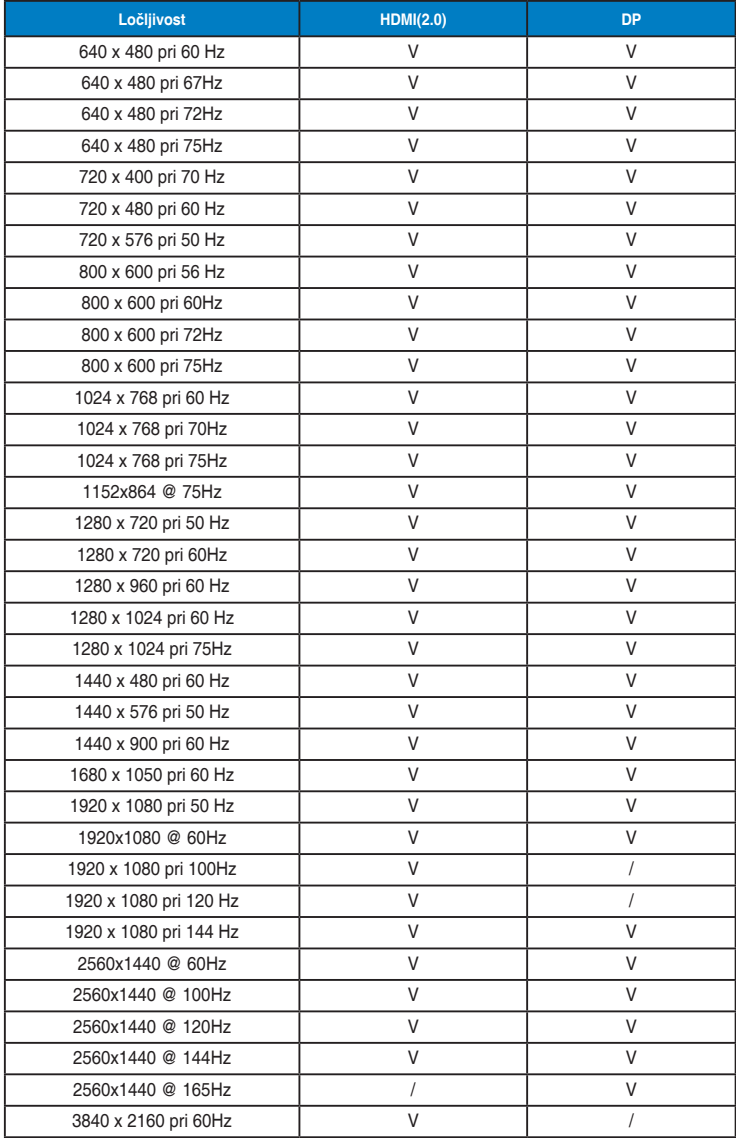